## **Using Internet Explorer to Access VisualGAP®**

If you use Internet Explorer to access VisualGAP and you are unable to log into our site, you may need to follow the steps in sections 1 2 and 3 in order to change one or more of your Internet Explorer settings.

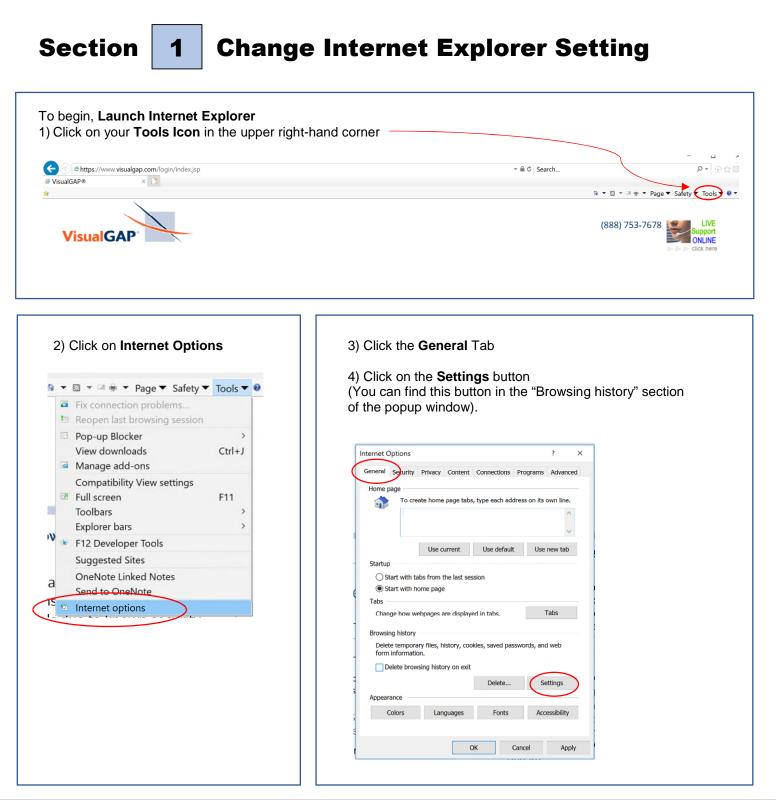

| 5) Then, check the                                                                                                    | Internet Options ? ×                                                                                                    |
|----------------------------------------------------------------------------------------------------|----------------------------------------------------------------------------------------------------|
| radio button next to Every time I visit the webpage                                                                                                    | General Security Privacy Content Connections Programs Advanced                                                                                                    |
| <ul> <li>6) Click the OK button. Make sure you are clicking the OK button inside the window titled "Website Data Settings". The button is circled in red in the illustration.</li> <li>7) Click the OK button in the remaining window, titled "Internet Options". This button is circled in blue in the illustration.</li> </ul> | He       Website Data Settings       ?         Temporary Internet Files       History       Caches and databases         Internet Explorer stores copies of webpages, images, and media       for faster viewing later.         Check for newer versions of stored pages:       •         •       •       •         •       •       •         •       •       •         •       •       •         •       •       •         •       •       •         •       •       •         •       •       •         •       •       •         •       •       •         •       •       •         •       •       •         •       •       •         •       •       •         •       •       •         •       •       •         •       •       •         •       •       •         •       •       •         •       •       •         •       •       •         •       •       •         •       •       •                                                                                                    |
|                                                                                                    | OK Cancel Apply (isu                                                                                                    |
| 7) <b>Close</b> Internet Explorer. The next time you, launch Interne                                                                                                    |                                                                                                    |
| ← ⊕ Ø https://www.visualgap.com/login/index.jsp                                                                                                    | - ロ ×<br>+ 船ぐ [Search ター) (1) 公会の                                                                                                    |
| VisualGAP® ×                                                                                                    | 🗟 🔻 🖾 👻 🖙 Agge 🕶 Safety 💌 Tools 🕶 🖗 💌 🤲                                                                                                    |
|                                                                                                    | in ♥ In the initial to the initial to the initialy |
| We recommend you follow the following steps forward:<br>Remove any existing Favorites. See Section 2 for instruct                                                                                                    | to ensure you do not have any issues going                                                                                                    |

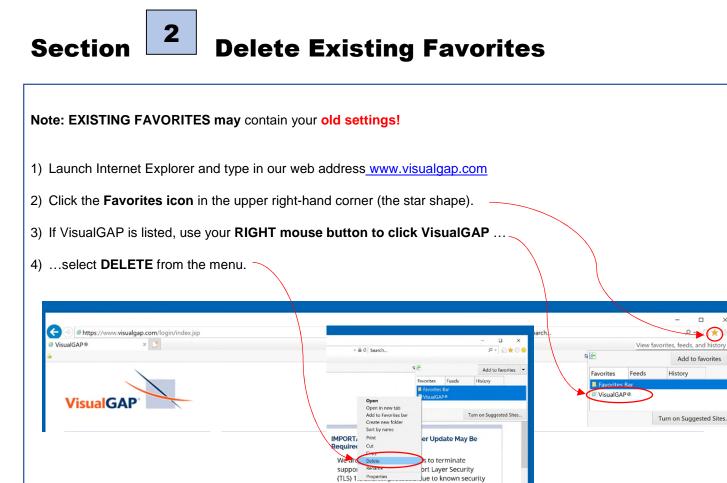

| $\begin{array}{c} 3 \\ 3 \\ 4 \\ 4 \\ 5 \\ 5 \\ $ | new VisualGAP Favorite                                                                             |
|----------------------------------------------------------------------------------------------------|----------------------------------------------------------------------------------------------------|
| 1) Launch Internet Explorer                                                                                                    |                                                                                                    |
| <ol> <li>Type <u>www.visualgap.com</u> into the site<br/>(You will be redirected to <u>https://www</u>)</li> </ol>                                                                                                    |                                                                                                    |
| 3) Click the <b>Favorites icon</b> in the upper                                                                                                    | r right-hand corner (the star shape)                                                               |
| Image: https://www.visualgap.com/login/index.jsp                                                                                                    | -                                                                                                  |
| alGAP® × 📑                                                                                                    | View favorites, feeds, and history (Alt + C)                                                       |
| ``````````````````````````````````````                                                                                                    | Favorites Feeds History                                                                            |
|                                                                                                    | Favorites Bar                                                                                      |
| Olick the Add to favorites button.                                                                                                    | - □ ×<br>₽ ▼ ि ★ © ©                                                                               |
|                                                                                                    | Add to favorites                                                                                   |
|                                                                                                    | Favorites     Feeds     History     Add to favorites (Alt+Z)       Favorites Bar     Favorites Bar |
|                                                                                                    | Add a Favorite x                                                                                   |
|                                                                                                    | Add a Favorite<br>Add this webpage as a favorite. To access your favorites, visit the              |
| 5) Click on the <b>Add'</b> button                                                                                                    |                                                                                                    |

6) Click the **Favorites icon** in the upper right-hand corner (the star shape) to find the link for VisualGAP in your favorites list and **right click VisualGAP**, then click on the **Properties** option.

| earch              |            |          | ÷ Q           | ín <b>() ()</b> () | 3 🙂 |
|--------------------|------------|----------|---------------|--------------------|-----|
| 8                  | <b>•</b>   |          | Add to f      | favorites          | -   |
|                    | Favorites  | Feeds    | History       |                    |     |
|                    | Favorites  |          |               |                    |     |
| Open               | @ VisualGA | P®       |               |                    |     |
| Open in new tab    |            |          |               |                    |     |
| Add to Favorites b | ar         |          | Turn on Sugge | sted Sites         |     |
| Create new folder  |            |          |               |                    |     |
| Sort by name       |            |          |               |                    |     |
| Print              | po         | date Mag | y Be          |                    |     |
| Cut                |            |          |               |                    |     |
| Сору               |            |          |               |                    |     |
| Delete             | te         | rminate  |               |                    |     |
|                    |            |          | dit.          |                    |     |
| Rename             | av         | er Secu  |               |                    |     |

- 7) In the URL box take out any characters or symbols that appear after <a href="https://www.visualgap.com">https://www.visualgap.com</a> so that your URL looks like this one:
- 8) Click on the **Apply** button.
- 9) Then click **OK**, which will close the window.

| VisualG  | AP® F  | Properties                                  |            |         |  |          |      | × |
|----------|--------|---------------------------------------------|------------|---------|--|----------|------|---|
| General  | Web D  | Occument Security Details Previous Versions |            |         |  |          | ons  |   |
| Ø        | Visual | GAP®                                        |            |         |  |          |      |   |
| URL:     |        | https://w                                   | /ww.visual | gap.com |  |          |      |   |
| Shortcut | key:   | None                                        |            |         |  |          |      |   |
| Visits:  |        | Unknown                                     | 1          |         |  |          |      |   |
|          |        |                                             |            |         |  | Change I | lcon | i |
|          |        |                                             |            |         |  |          |      |   |
|          |        |                                             |            |         |  |          |      |   |
|          |        |                                             |            |         |  |          |      |   |
|          |        |                                             |            |         |  |          |      |   |
|          |        |                                             |            |         |  |          |      |   |
|          |        |                                             |            |         |  |          |      |   |
|          |        |                                             |            |         |  |          |      |   |
|          |        |                                             |            |         |  |          |      |   |

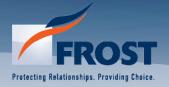

Questions Call Frost at 888-753-7678 www.visualgap.com